www.computherm.com.ua Crpanic Computer Computer Computer Computer Computer Computer Computer Computer Computer Computer Computer Computer Computer Computer Computer Computer Computer Computer Computer Computer Computer Co **COMPUTHERM Q1 RX**  $\mathbb{C}$  **COMPUTHERM Q1 RX** термостатом *Руководство по эксплуатации* COM. COM. M.COM.UA COMPUTHERM Q1 RX M.COM.UA COMPUTHERM.COM.UA COMPUTHERM.COM.UA M.COM.UA COMPUTHERM. HERM.COM.UA M.COM.UA COMPUTHERM THERM.COM.UA M.COM.UA MPUTHERM.COM.UA MPUTHERM.COM.UA

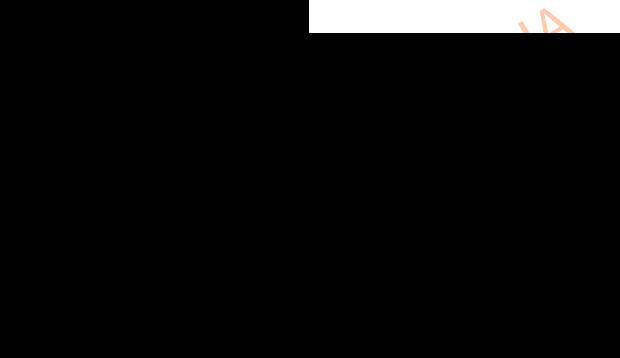

COMPUTHERM.COM

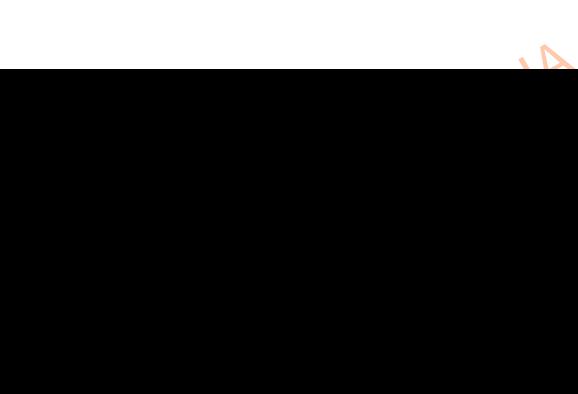

**Общая информация о штепсельной розетке**

COM.

Штепсельная розетка **COMPUTHERM Q1 RX** была разработана для термостатов **COMPUTHERM Q3 RF**, **Q7RF** и **Q8RF**, также может использоваться как вместе с их приемником, так и отдельно только с термостатом. M.COM. щая информация о штепсельной ро<br>епсельная розетка **СОМРИТНЕRM**<br>в **COMPUTHERM Q3 RF, Q7RF и Q8F**<br>с их приемником, так и отдельно тол<br>ибор может управлять котлами ил ке<br>
RX была разработана для<br>гакже может использоваться<br>с термостатом.<br>прочими электроприборами,<br>насосы, сервоприводы

Прибор может управлять котлами или прочими электроприборами, работающими от напряжения 220В (обогреватели, насосы, сервоприводы зональных вентилей и т.д.). Запуск в эксплуатацию является простым и не требует дополнительного монтажа.

По сигналу включения беспроводных термостатов **COMPUTHERM Q3 RF, Q7 RF** и **Q8 RF** на выходной розетке подключенного к сети прибора **Q1 RX** появляется сетевое напряжение 220В, а по сигналу выключения, сетевое напряжение выключается. ERRE, Q7 COMPUTHERMED COMPUTERS.<br>
COMPUTHERM COMPUTER COMPUTER COMPUTERS CONTRACTED CONTRACTORS CONTRACTORS CONTRACTOR MOCTATOB COMPUTHERM Q3

# **1. ЗАПУСК В ЭКСПЛУАТАЦИЮ ШТЕПСЕЛЬНОЙ РОЗЕТКИ**

Присоедините штепсельную розетку **COMPUTHERM Q1 RX** к сетевой розетке, находящейся вблизи управляемого прибора. Через несколько секунд, после кратковременного мигания светодиодов прибора штепсельная розетка готова к пользованию. После этого можно приступить к настройке термостата и штепсельной розетки (одновременной настройке приемников штепсельной розетки и термостата). NOCHE K ковременного мигания светодиодон<br>льзованию. После этого можно прис<br>рй розетки (одновременной настроермостата).<br>НАСТРОЙКА ТЕРМОСТАТА И ШТЕПС COMPUTHERM.COM.UA

### **2. НАСТРОЙКА ТЕРМОСТАТА И ШТЕПСЕЛЬНОЙ РОЗЕТКИ**

### *ВНИМАНИЕ!*

*Если Вы хотите пользоваться штепсельной розеткой вместе с розетки Q1 RX и термостата необходимо произвести одновременно для обеспечения их совместной работы.*

**приемником термостата, то настройку приемников штепсельной розетки Q1 RX и термостата необходимо произвести одновременно для обеспечения их совместной работы.<br>Обеспечения их совместной работы.<br>Нажмите и держите кнопку пр** Нажмите и держите кнопку приемника «on/off» до начала мигания зеленого светодиода (прибл. на протяжении 10 минут). Если Вы хотите пользоваться **штепсельной розеткой Q1 RX** вместе с приемниками термостатов **Q3 RF**, **Q7 RF** и **Q8 RF**, то согласно инструкции по эксплуатации термостата необходимо настроить приемник так, чтобы на приемнике начал мигать зеленой светодиод (в случае **термостата Q8** светодиод красного цвета). После этого, соблюдая инструкцию по эксплуатации термостата, необходимо провести настройку термостата и штепсельной розетки (одновременную) настройку приемников штепсельной розетки и термостата). **POSEMHANAL PROBLEMAN**<br> **COMPUTER CONTRACTS**<br> **COMPUTER CONTRACTS**<br> **COMPUTER CONTRACTS**<br> **COMPUTER CONTRACTS**<br>
HEOGXOL приемников штепсельной<br>
извести одновременно для ...<br>
«on/off» до начала мигания<br>
... О минут). Если Вы хотите<br>
с приемниками термостатов<br>
по эксплуатации термостата<br>
приемнике начал мигать STOPOL<br>
MONGEL<br>
MONGEL<br>
MONGEL<br>
WWW.COM<br>
WWW.COM людая инструкцию по эксплуата<br>настройку термостата и <mark>цтепс</mark>ель<br>приемниковштепсельной розетки и<br><u>петт.com.ua</u> **SPUTHERM** 

COMPUTHERM.COM

www.computherm.com.ua Страница 2

COMPUTHERM.COM

COMPUTHERM.COM

COM.

**3. ПРОВЕРКА ДИАПАЗОНА ДЕЙСТВИЯ**

COM.

С помощью кнопки **«TEST»** возможно проверить находятся ли термостат и штепсельная розетка в диапазоне действия радиочастоты. Для этого нажмите и удерживайте приблизительно на протяжении 2 секунд кнопку термостата **«TEST»**. После этого термостат в течение 2-ух минут посылает C помощью кнопки «ТЕЗТ» возможно проверить находятся ли<br>термостат и штепсельная розетка в диапазоне действия радиочастоты. Для<br>этого нажмите и удерживайте приблизительно на протяжении 2 секунд кнопку<br>термостата «ТЕЗТ». По исчезает символ  $\underline{\mathcal{M}}$ ). Получение управляющего сигнала, сигнализируется в штепсельной розетке включением и выключением красного светодиода. Если штепсельная розетка не получает сигнала, отправляемого термостатом, это означает что оба прибора вне зоны и необходимо поместить их ближе один к дела.<br>другому. другому. M.COM.L Проверить находятся ли<br>цействия радиочастоты. Для<br>протяжении 2 секунд кнопку<br>чение 2-ух минут посылает<br>Сна дисплее появляется и Exercises<br>
urences<br>
M.Computer<br>
AM.Computer<br>
AM.Computer EXPRESSION DESCRIPTION NEWSFILM NEWSFILM AND POSETRA HE NONVIGET CUTHAND TO OGA NPHÓTOPA BHE 30HBL NHEOGXOAL BRAREMOTO COCTOMOMOLESIM

## **4. РУЧНОЕ УПРАВЛЕНИЕ ШТЕПСЕЛЬНОЙ РОЗЕТКИ**

Нажатием кнопки **«MANUAL»** можете отсоединить штепсельную розетку от термостата и прибор, подключенный к штепсельной розетке (напр. насос) может управляться только вручную, включаться или выключаться, без настроек температуры. Постоянно светящий зеленый светодиод показывает включенное положение ручного управления. Нажатием кнопки **«ON/OFF»** включается и выключается сетевое напряжение на выходной штепсельной розетке. (Во включенном положении горит красный светодиод). Новое нажатие кнопки **«MANUAL»** возвращает обратно работу термостата (зеленый диод выключается). Hactpoe<br>
Hactpoe<br>
BRAIOHA COMPUTHERM.COM CONTROLLADOR COMPUTHERM.COM<br>
COMPUTHERM.COMPUTHERM.COMPUTHERM.COM<br>
COMPUTHERM.COMPUTHERM.COM.COM.COM.COM.COM.COM.COM<br>
COMPUTHERM.COMPUTHERM.COMPUTHERM.COMPUTHERM.COMPUTHERM.COMPUTHERM.COMPUTHERM.COMPUTHERM. ENDIN CRETO AND DENNIS CALLER, OUR CHEAP AND THE BUXO AND THE BUXO AND THE REPORT OF THE REPORT OF THE REPORT OF THE REPORT OF THE REPORT OF THE REPORT OF THE REPORT OF THE REPORT OF THE REPORT OF THE REPORT OF THE REPORT

### **5. ВЛИЯНИЕ ВНЕШНИХ ПОМЕХ НА РАБОТУ ПРИБОРА**

ITHERM.COM.UA

COMPUTHERM.COM

Практически никакие внешние приборы (радио, сотовые телефоны и т.д.) не влияют на работу прибора. Если Вы все-таки заметите не корректную работу, то настройте заново, как указано в пункте 3. M.COMPUTHERM. COMPUTHERM.

COMPUTHERM.COM

COM.

www.computherm.com.ua Страница 3

**M.COM.UA** 

COMPUTHERM.COM

COMPUTHE

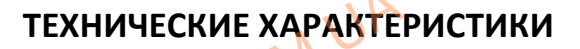

COM.

- потребляемая мощность  $\mathbb{N}$   $\mathbb{N}$  6 Вт **M.COM.UA** 
	- рабочее напряжение питания 220В АС, 50Гц
	- выходное напряжение питания 220В АС, 50Гц
	-
	- масса 150г

M.COM.UA

**M.COM.UA** 

COMPUTHERM.COM

- сила подключаемого тока 10А (ЗА индуктивная нагрузка) TEXHMYECKME XAPARTER<br>
TEXHMYECKME XAPARTER<br>
E HANDA MOULHOCTB 6 BT<br>
COMPUTHERMAN 220B A<br>
DAKJIQYA MOTO TOKA 10A (3 ERM.COM.UA

COM.

COMPUTHERM.COM.UA

**Штепсельная розетка с возможностью управления радиочастотным термостатом COMPUTHERM Q1 RX соответствует стандартам Европейского Союза EMC89/336/EEC; LVD 73/23/EEC; 93/68/EEC и R&TTE 1999/5/EC, имеет право пользоваться знаком соответствия «CE».** M.COM.UA епсельная розетка с возможностью<br>M COMPUTHERM Q1 RX соответствуе<br>89/336/EEC; LVD 73/23/EEC; 93/68/E<br>зоваться знаком соответствия «СЕ». навления радиочастотным NALUA

[COMPUTHERM.COM.UA](http://computherm.com.ua/)

COMPUTHERM.COM

www.computherm.com.ua **E-mail: info@computherm.com.ua** COMPUTHERM.COM.COMPUTHERM ua MPUTHERM.COM.UA

COMPUTHERM.COM

M.UA<br>WWW.computherm.com.ua COM.UA<br>COMPUTHERM.COM.UA M.COMPUT MPUTHERM.COM.UA